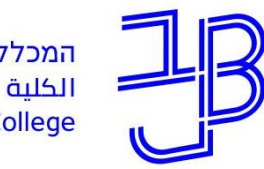

המרכז להוראה ולמידה مركز تدريس وتعلم The Teaching & Learning Center

# **סדנת שימוש במחוונים ב-moodle )עבור מטלות ובחינה עם שאלות פתוחות(**

#### **צוות המרכז להוראה ולמידה**

[T.L.Center@beitberl.ac.il](mailto:T.L.Center@beitberl.ac.il) :ל"דוא

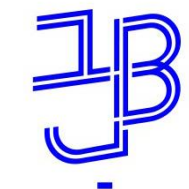

## **מה בסדנה?**

- שימוש במחוונים לצורך הערכה
- סוגי המחוונים במערכת moodle
	- מחוון פשוט (Marking guide)
		- כיצד בונים את המחוון
- כיצד בודקים מטלה באמצעות המחוון
	- התנסות בבניית המחוון
		- מחוון (Rubric)
		- כיצד בונים את המחוון
- כיצד בודקים מטלה באמצעות המחוון
	- התנסות בבניית המחוון
	- הסתרת ציון במהלך הבדיקה

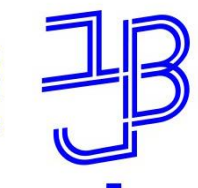

#### **שימוש במחוונים לצורך הערכה**

- המחוון הוא סדרה של קווים מנחים למתן ציון לצורך הערכת עבודות של סטודנטים.
	- המחוון כולל קריטריונים, שהם התנאים שכל מבצע חייב לעמוד בהם כדי להצליח.
	- המחוון מבוסס על תקנים שנועדו לציין באיזו רמה יש לעמוד בקריטריונים. הוא כולל, בדרך-כלל, מדרג של נקודות שכל סטודנט יכול לקבל לפי איכות הביצוע שלו.
		- המחוון מייחס לכל מאפיין שנכלל בו את משקלו בציון, ובכך הוא מלמד על סדר העדיפויות בהערכה.
			- מחוון ההערכה תורם ליצירת לומד "בעל הכוונה עצמית".

<http://www.levladaat.org/content/1162>:למידע נוסף

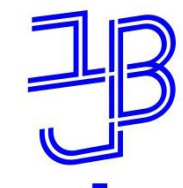

#### **סוגי המחוונים במערכת moodle**

- ב-moodle קיימות שיטות מתקדמות למתן ציון לפעילות מטלה.
- הן באות לידי ביטוי באמצעות שני סוגי מחוונים:
	- מחוון פשוט (guide Marking)
		- מחוון (Rubric)
	- עבור כל מטלה מוגדר מחוון ספציפי.

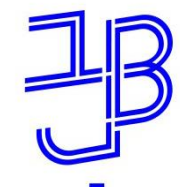

## **מחוון פשוט (guide Marking(**

- מחוון פשוט הינו כלי למתן ציון מתקדם בו הציון ניתן על- פי מדדים/קריטריונים מוגדרים מראש.
- הבודק מקצה את הניקוד המקסימלי שנבחן יכול לקבל על תשובה מלאה לאותו קריטריון, בתוספת הערה מילולית.
	- בתהליך הגדרת המחוון הפשוט נכתבות עבור כל מדד: – הנחיות לבודקי המטלה.
		- הנחיות לסטודנטים המגישים את המטלה.

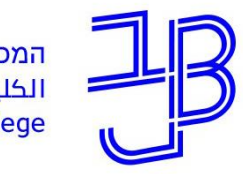

## **מחוון פשוט (guide Marking(**

**דוגמה:**

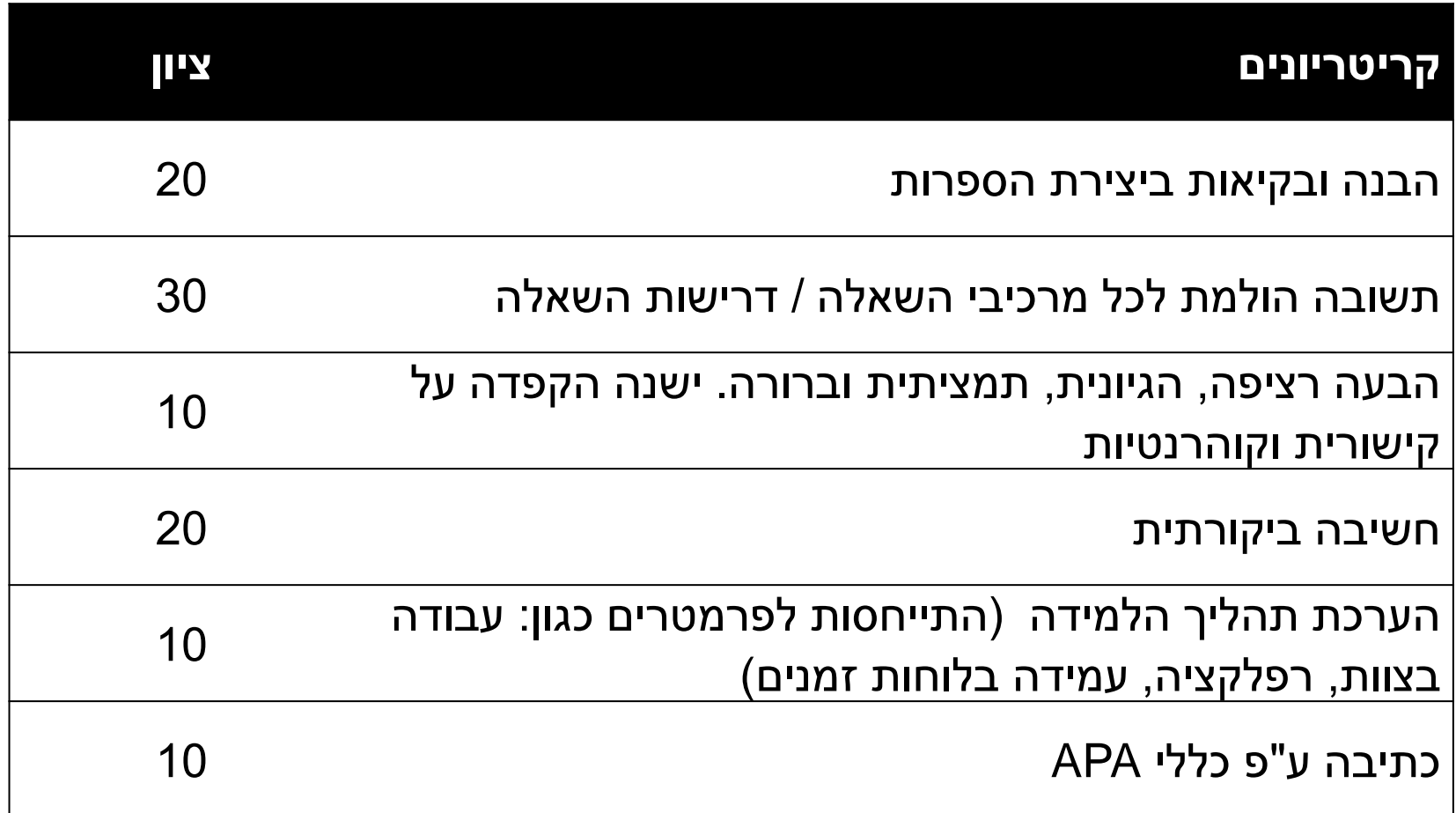

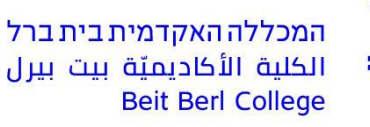

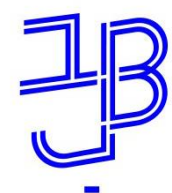

המרכז להוראה ולמידה مركز تدريس وتعلم The Teaching & Learning Center

### **מחוון פשוט (guide Marking(**

## להלן פירוט הליך בניית המחוון

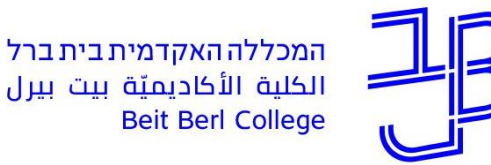

המרכז להוראה ולמידה مركز تدريس وتعلم The Teaching & Learning Center

## **מחוון פשוט (guide Marking(**

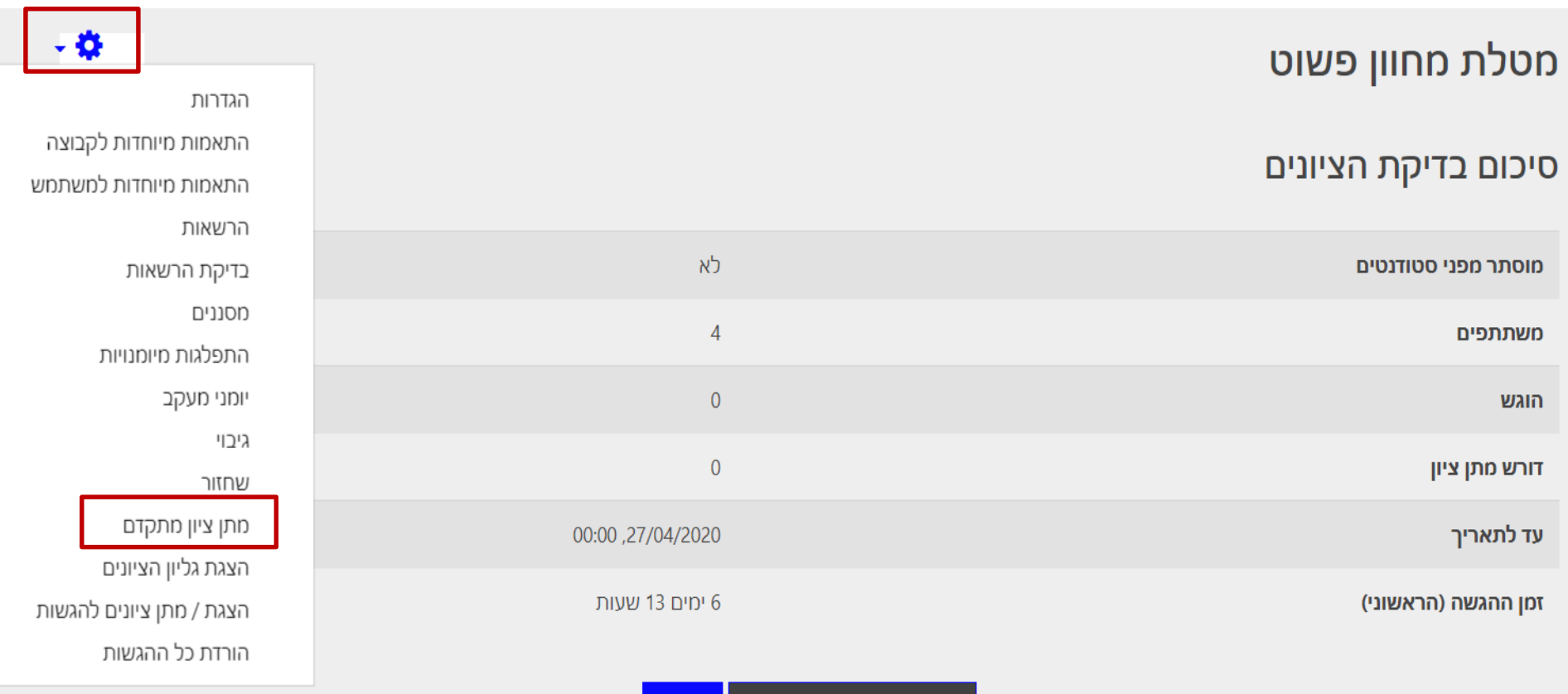

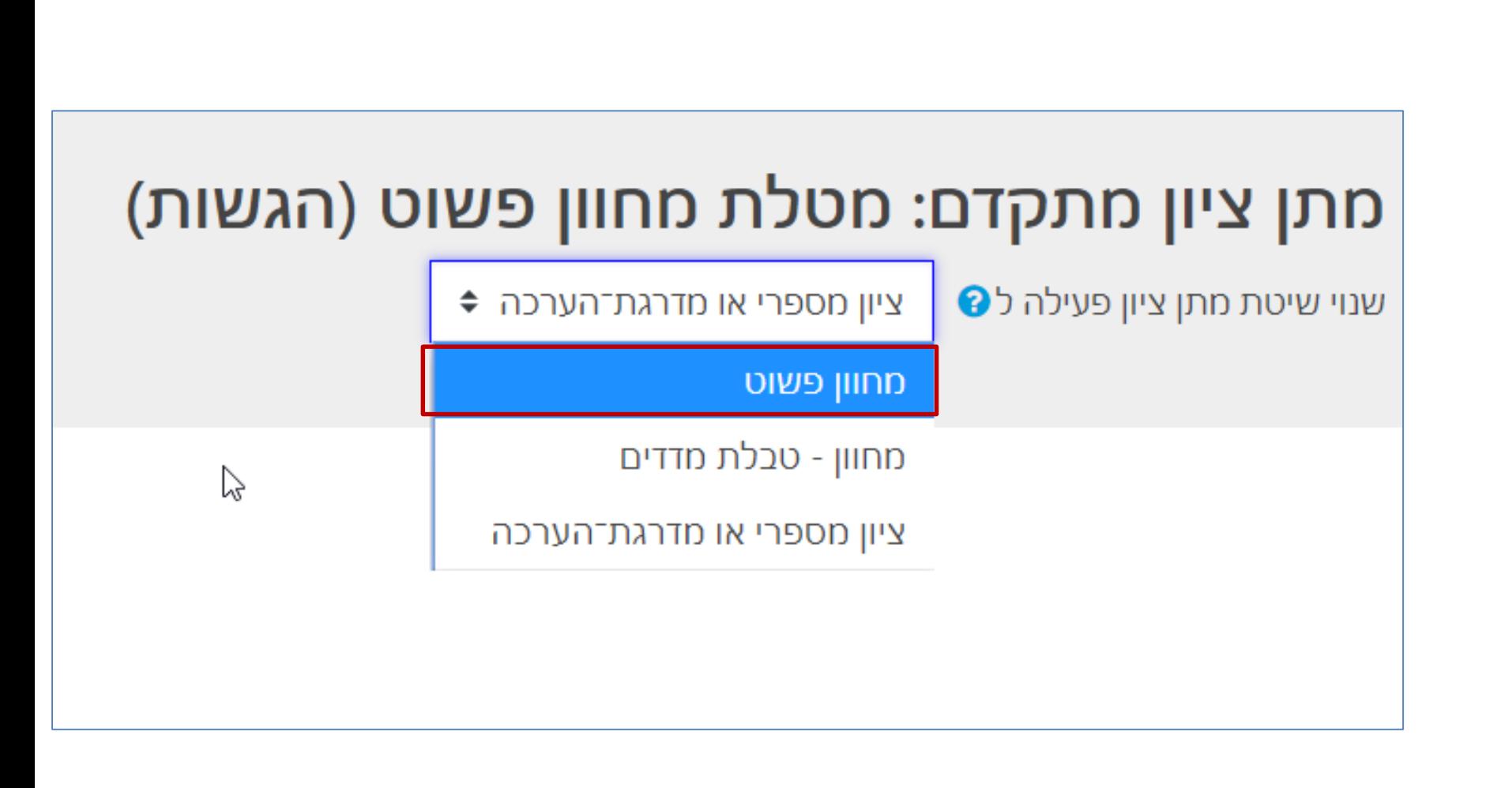

#### **מחוון פשוט (guide Marking(**

המרכז להוראה ולמידה مركز تدريس وتعلم The Teaching & Learning Center המכללה האקדמית בית ברל الكلية الأكاديميّة بيت بيرل **Beit Berl College** 

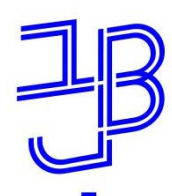

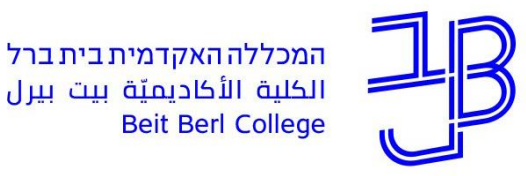

המרכז להוראה ולמידה مركز تدريس وتعلم The Teaching & Learning Center

## **מחוון פשוט (guide Marking(**

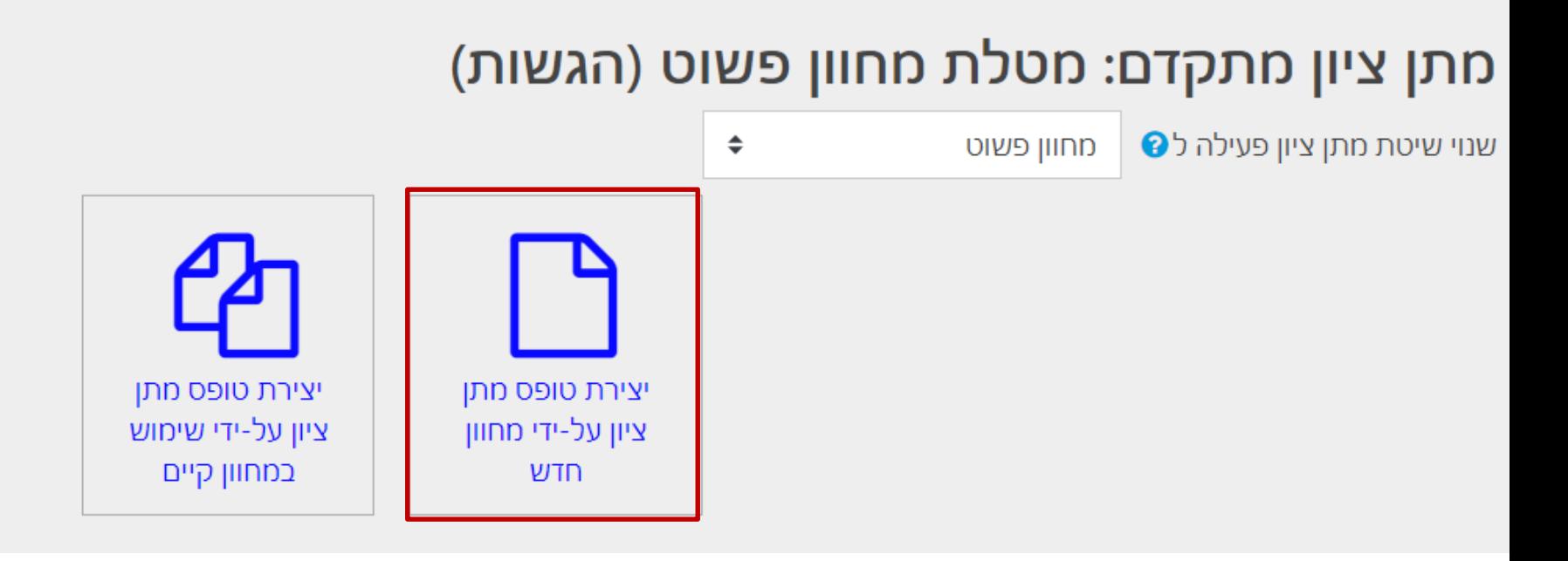

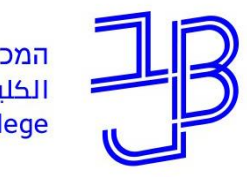

המרכז להוראה ולמידה مركز تدريس وتعلم The Teaching & Learning Center

### **מחוון פשוט (Marking guide)**

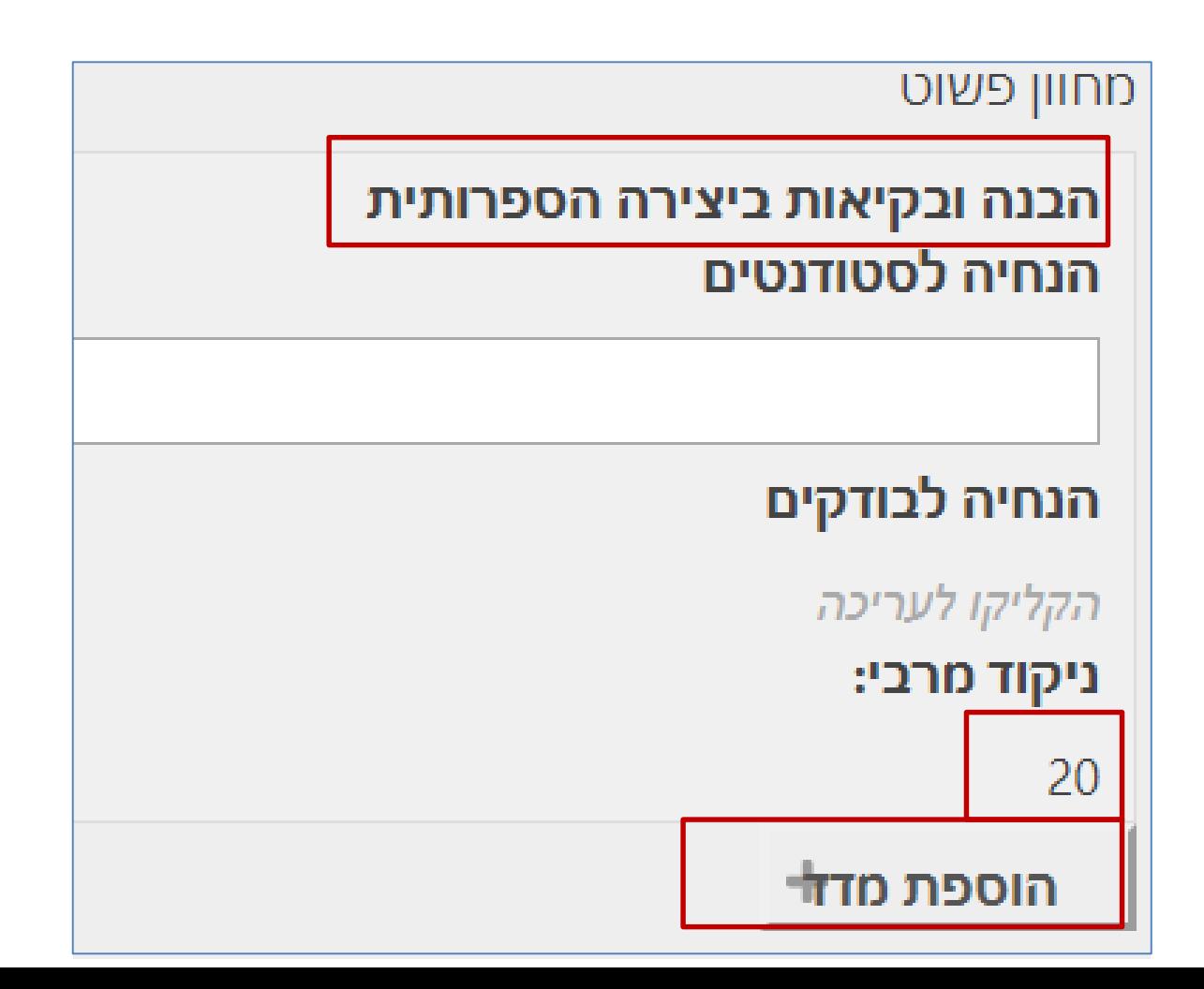

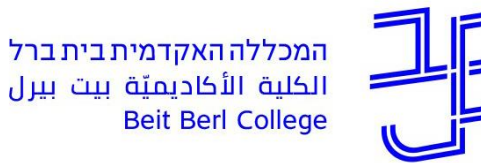

המרכז להוראה ולמידה مركز تدريس وتعلم The Teaching & Learning Center

## **מחוון פשוט (guide Marking(**

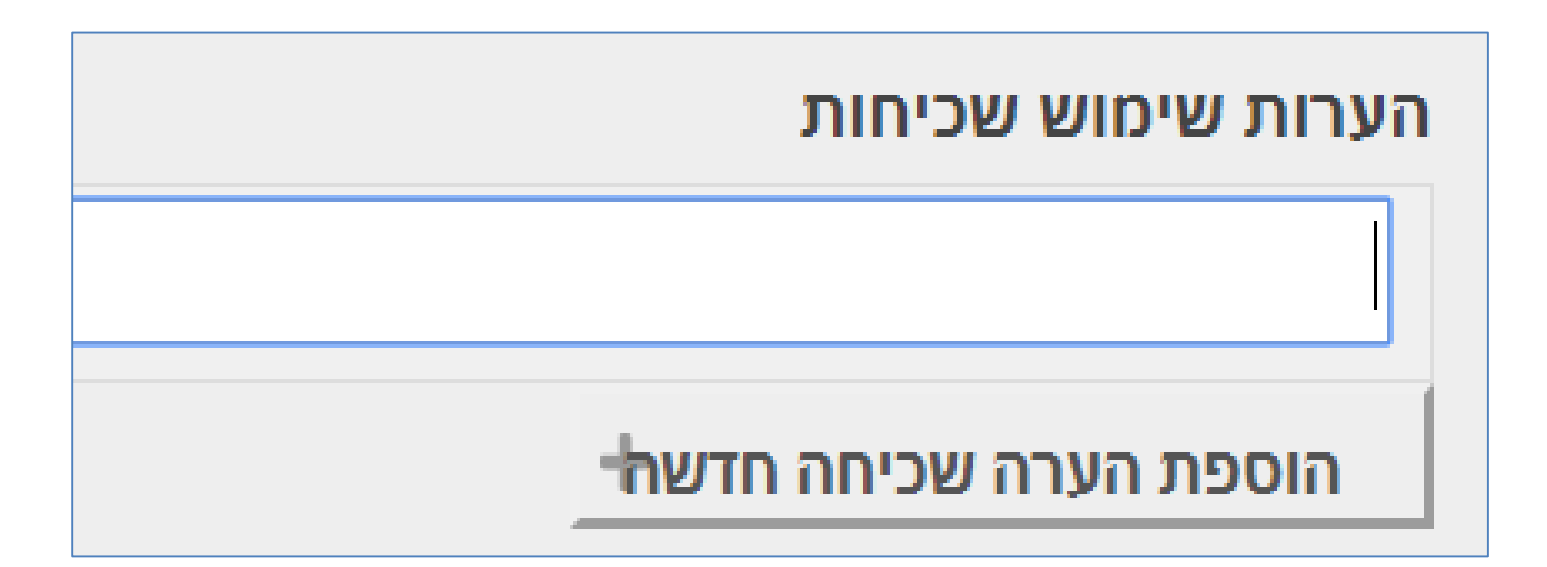

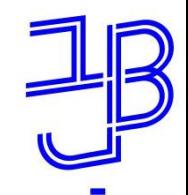

#### **מחוון פשוט (guide Marking(**

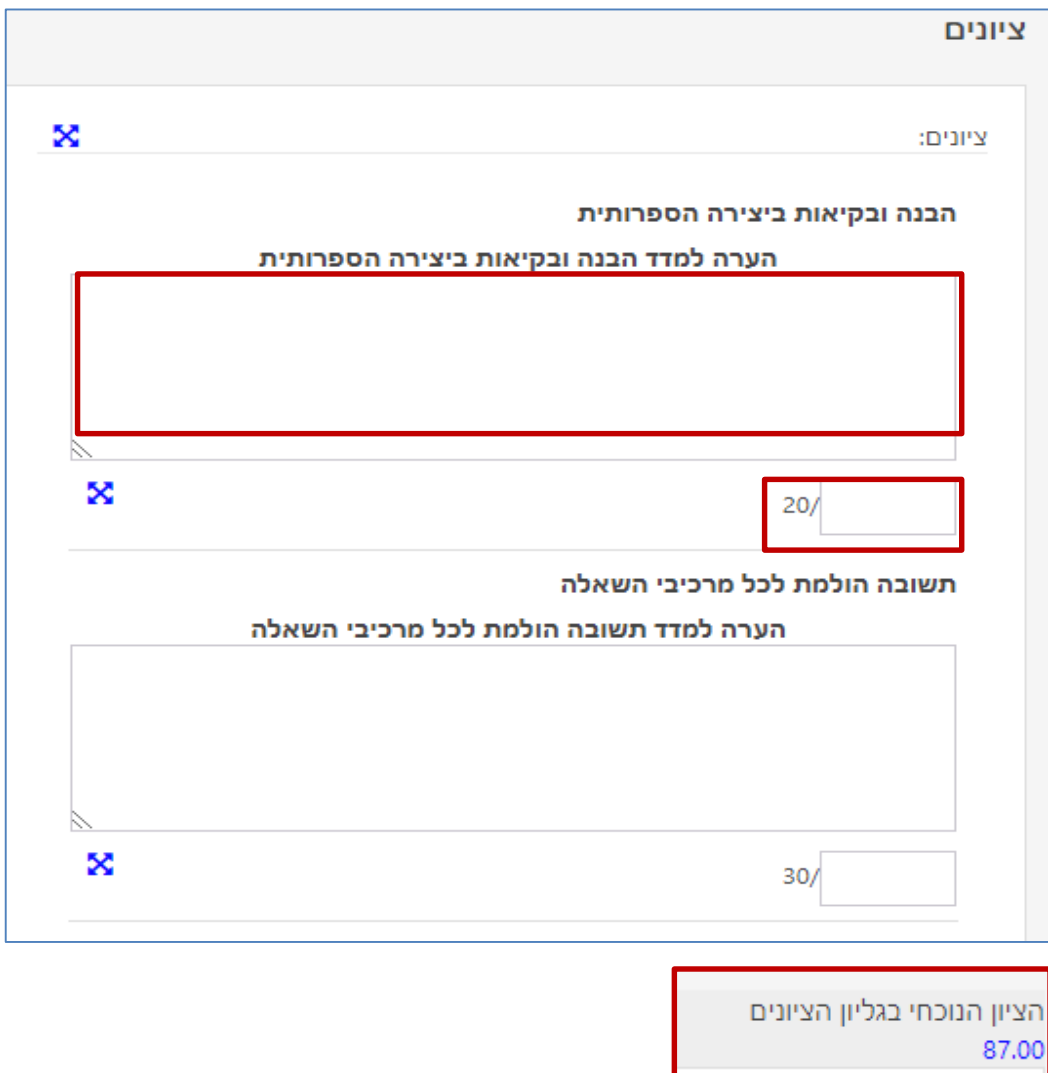

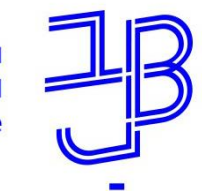

## **מחוון (Rubric)**

- מחוון זה הינו כלי ל'מתן ציון מתקדם' בו לכל קריטריון מוגדרות מספר רמות ביצוע או אמות מידה )ברירת המחדל היא 3 רמות(.
	- בשלב הגדרת המחוון לכל רמת ביצוע ניתן ניקוד.
- בתהליך הבדיקה המרצה בוחר לאיזו רמת ביצוע הסטודנט הגיע בכל מדד.
- הציון הסופי מצטבר מסכום הנקודות של כל המדדים ומחושב באופן אוטומטי.
	- בנוסף, ניתן לתת הערה מילולית לכל מדד.

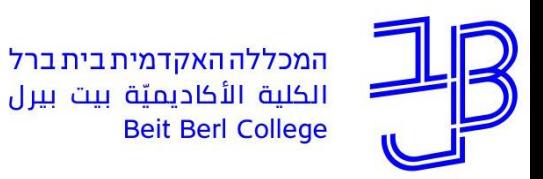

המרכז להוראה ולמידה مركز تدريس وتعلم The Teaching & Learning Center

### **מחוון (Rubric)**

#### **תבנית תכנון להכנת מחוון מסוג זה**

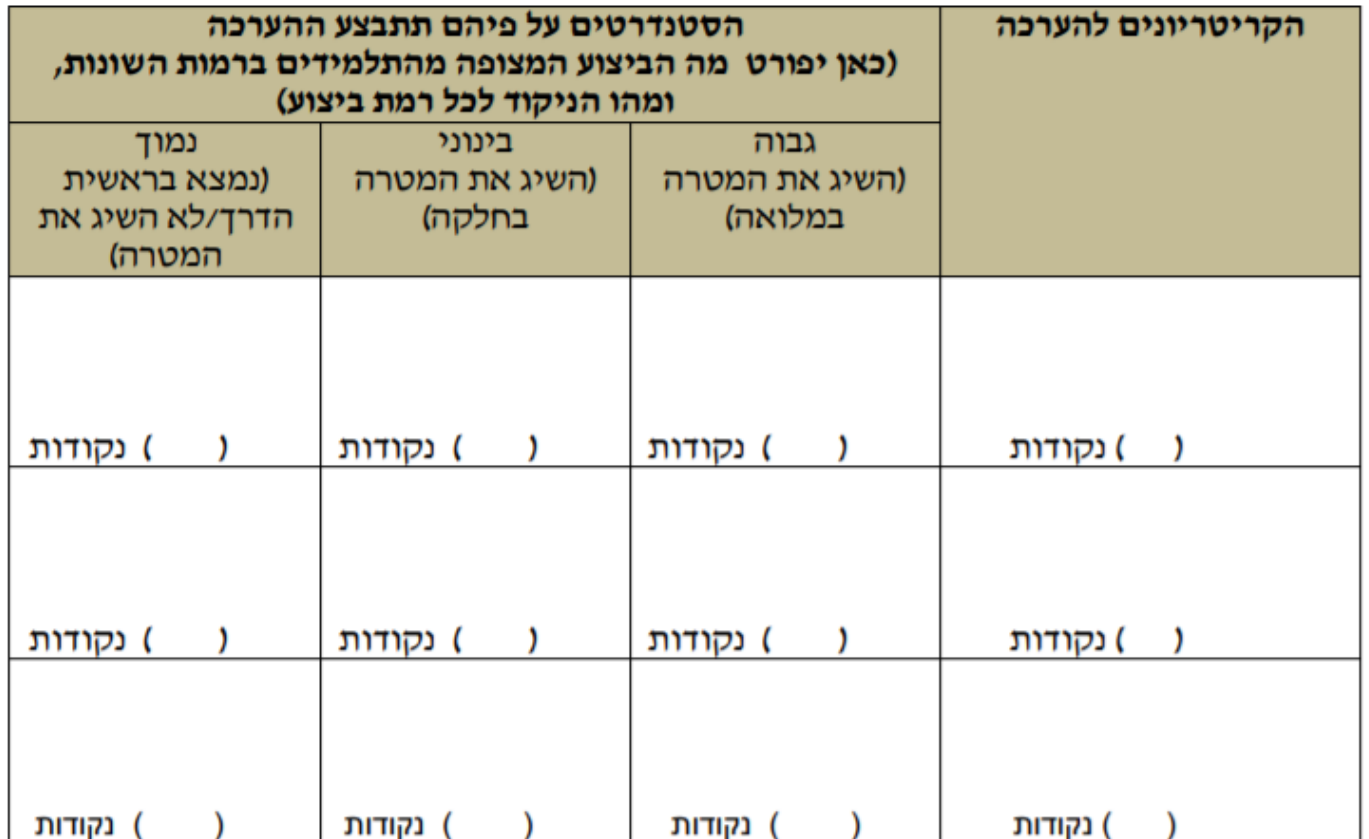

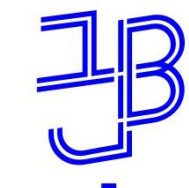

## **מחוון (Rubric)**

המרכז להוראה ולמידה مركز تدريس وتعلم The Teaching & Learning Center

#### **דוגמה למסמך מלא**

25 נק' מציון הקורס (\*)

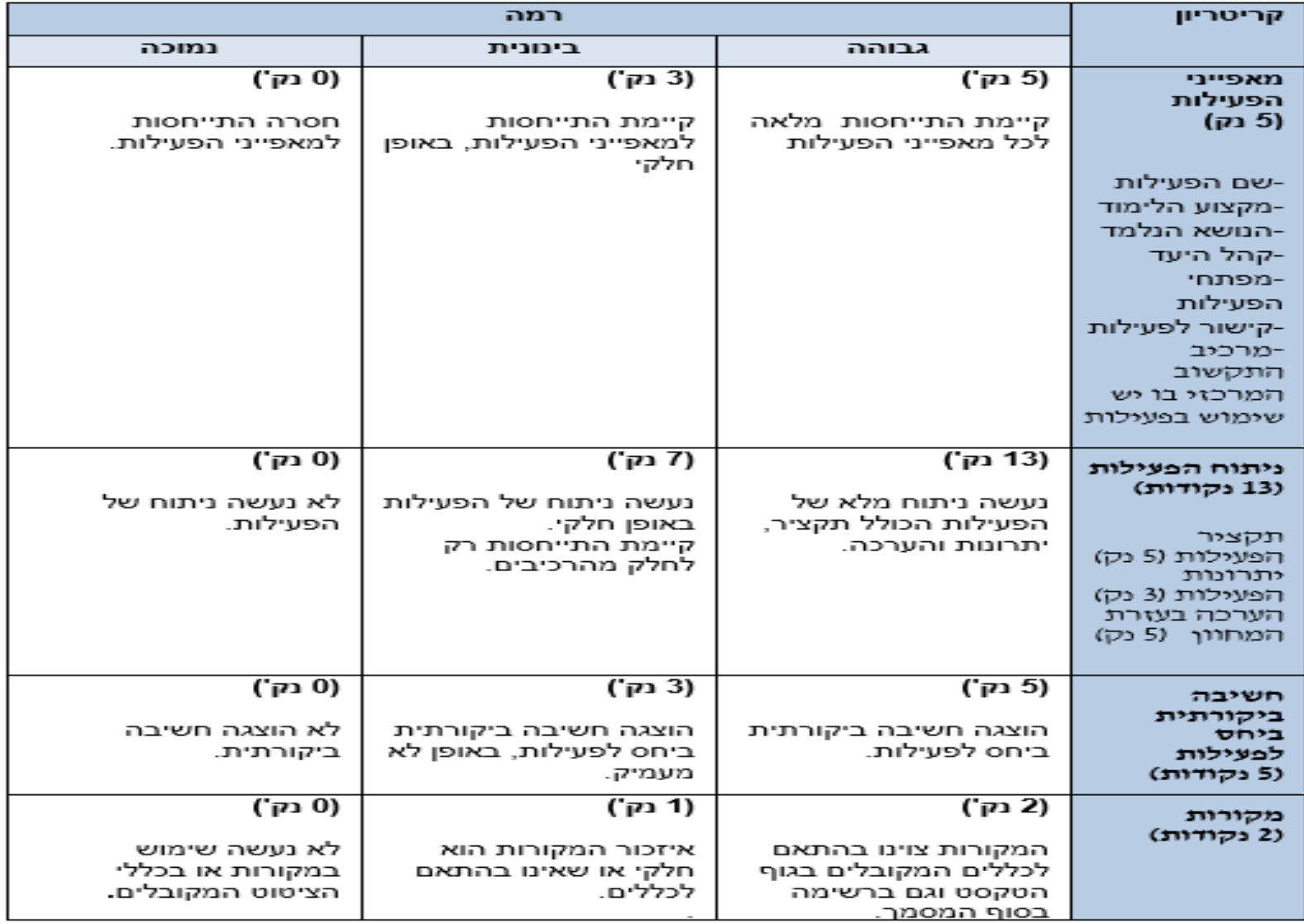

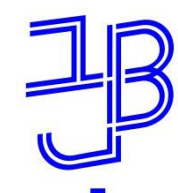

המרכז להוראה ולמידה مركز تدريس وتعلم The Teaching & Learning Center

## **מחוון (Rubric)**

## להלן פירוט הליך בניית המחוון

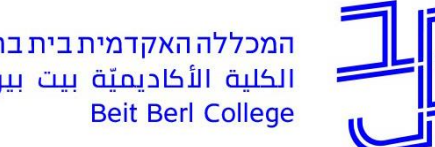

המכללה האקדמית בית ברל الكلية الأكاديميّة بيت بيرل

המרכז להוראה ולמידה مركز تدريس وتعلم The Teaching & Learning Center

## **מחוון (Rubric)**

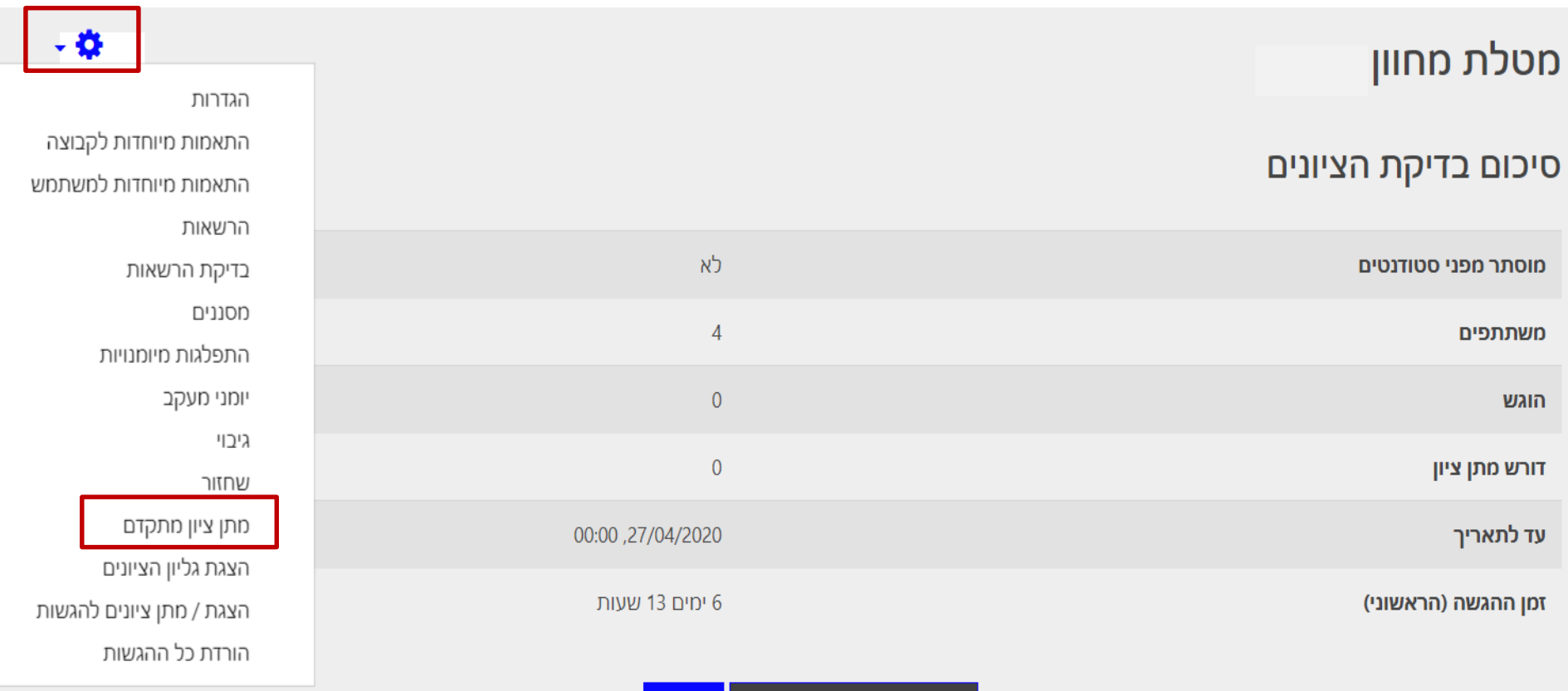

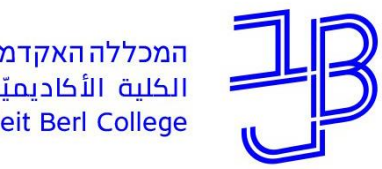

המרכז להוראה ולמידה مركز تدريس وتعلم The Teaching & Learning Center

## **מחוון (Rubric)**

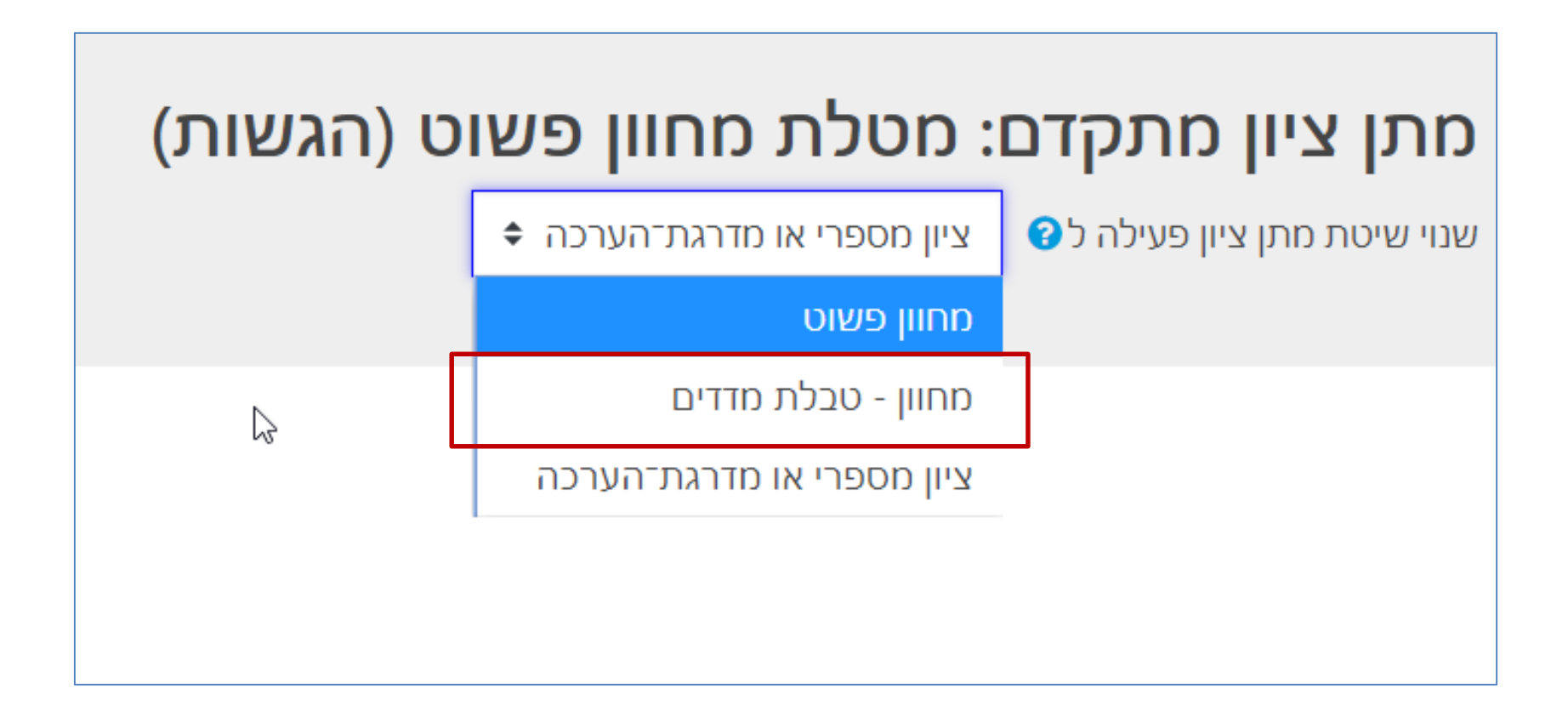

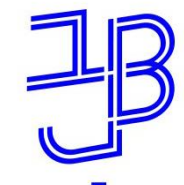

המרכז להוראה ולמידה مركز تدريس وتعلم The Teaching & Learning Center

## **מחוון (Rubric)**

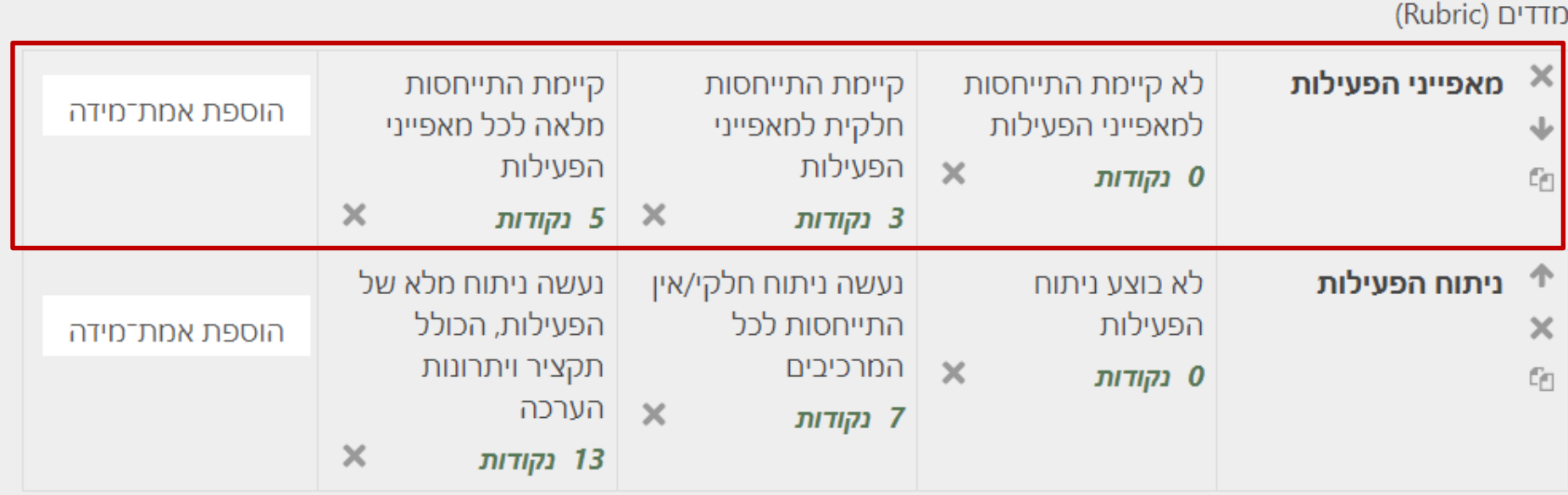

הוספת מדד

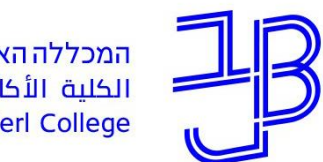

המרכז להוראה ולמידה مركز تدريس وتعلم The Teaching & Learning Center

## **מחוון (Rubric)**

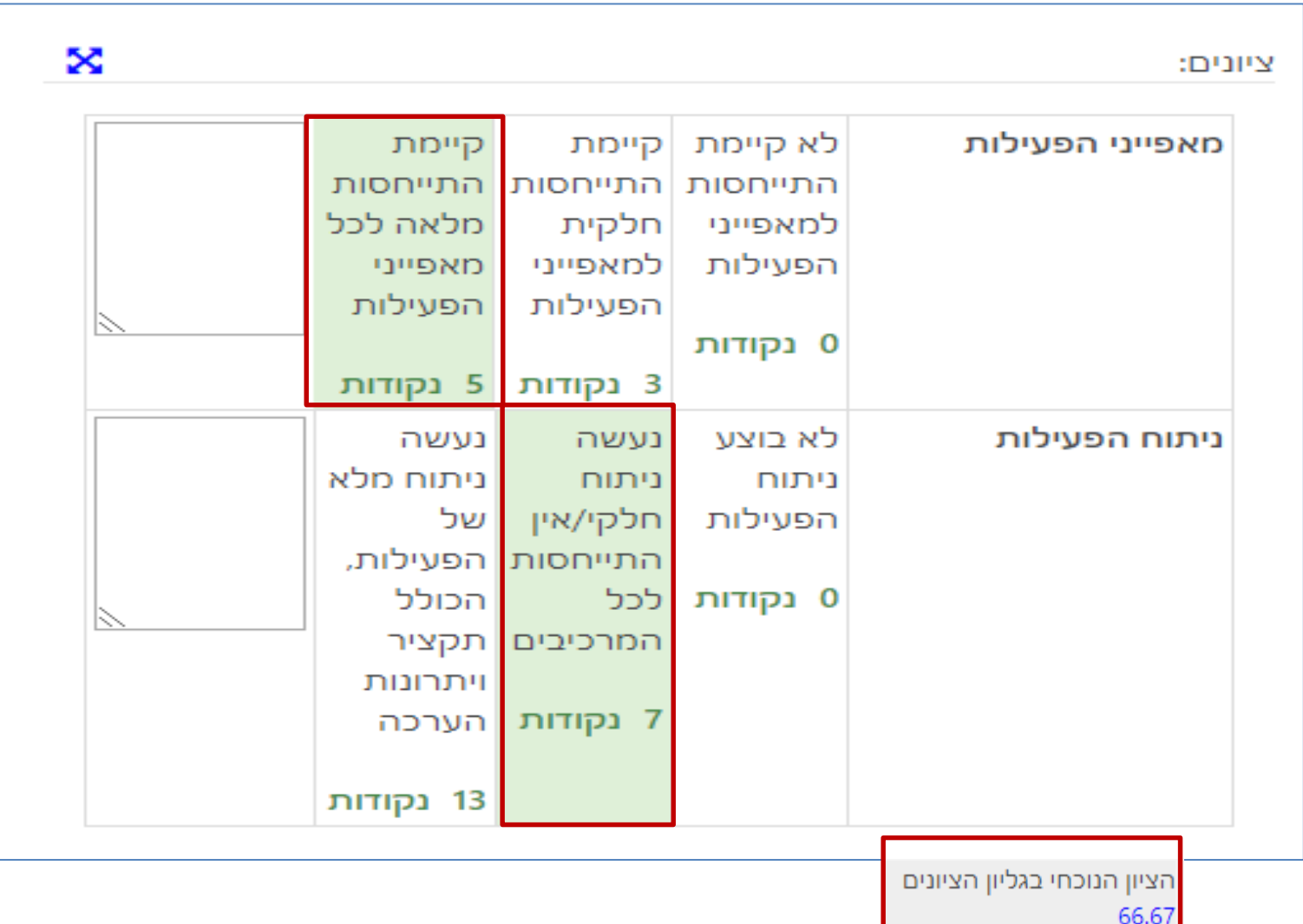

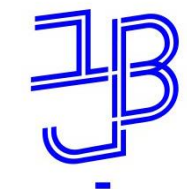

### **הסתרת ציון במהלך בדיקה**

בסיום בדיקת המטלה, הסטודנט מקבל הודעה על סיום הבדיקה וגם את הציון וההערות שניתנו לו על ידי המרצה.

לעיתים לא נרצה לחשוף את הציונים וההערות לפני סיום הבדיקה של כל העבודות.

- למרצה קיימת אפשרות להסתיר מהסטודנטים את אזור המשוב והציון.
- בסיום הבדיקה נוכל לחשוף את הציונים לכל הסטודנטים בו-זמנית.

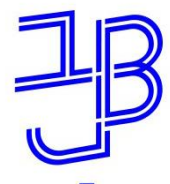

המרכז להוראה ולמידה مركز تدريس وتعلم The Teaching & Learning Center

#### **הסתרת ציון במהלך בדיקה**

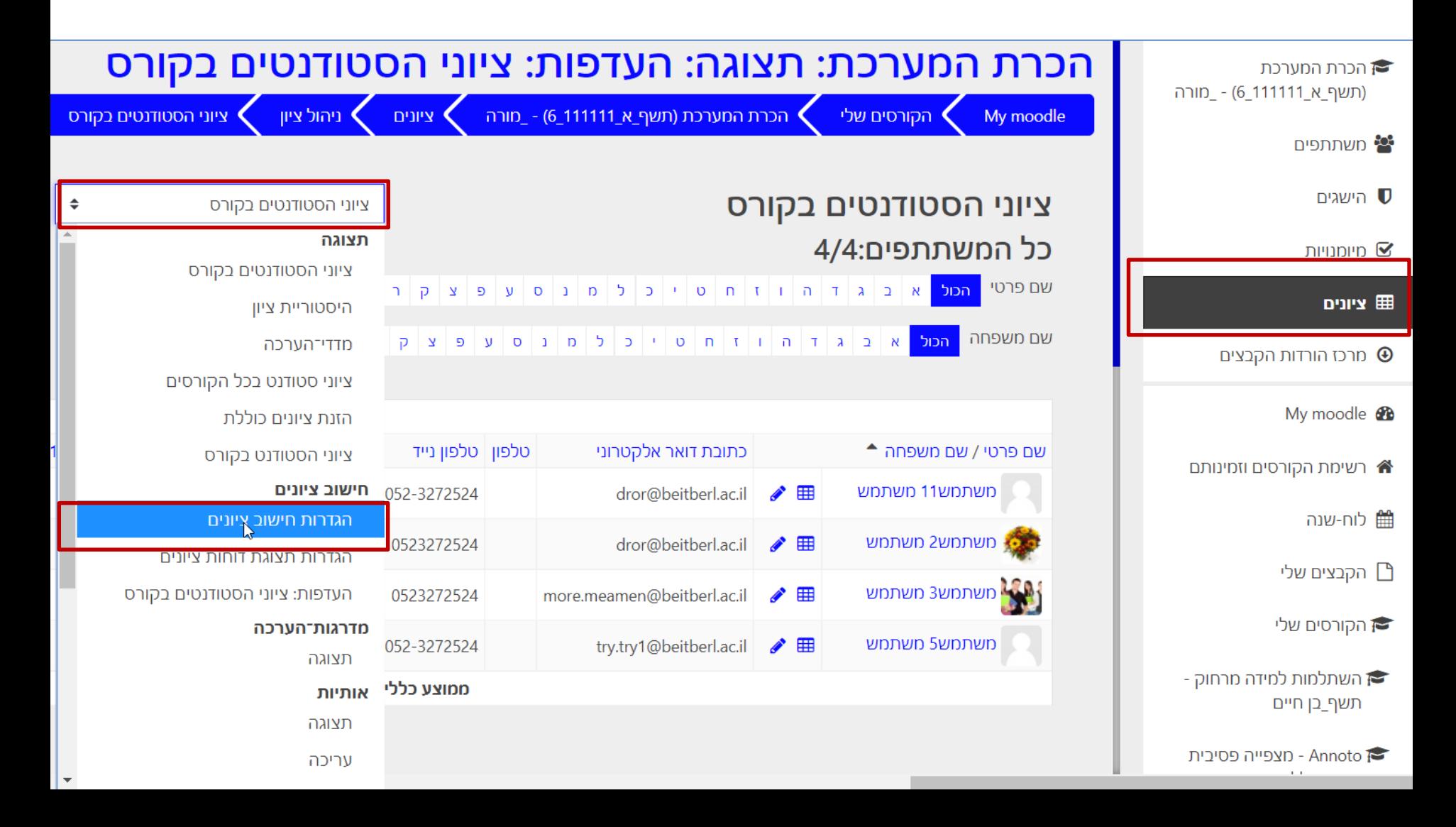

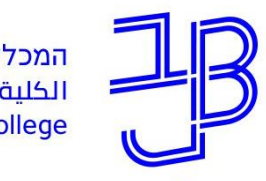

המרכז להוראה ולמידה مركز تدريس وتعلم The Teaching & Learning Center

#### **הסתרת ציון במהלך בדיקה**

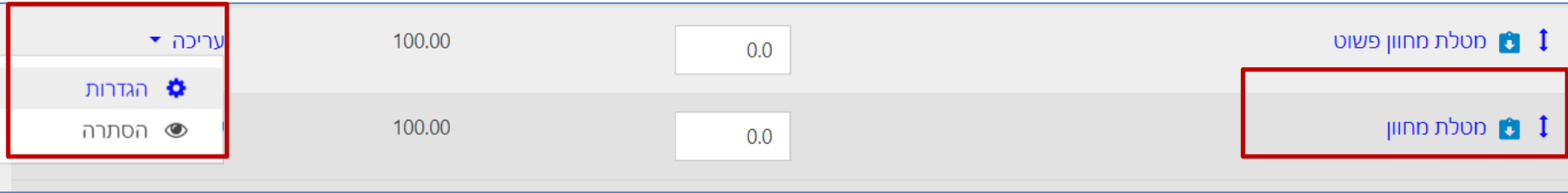

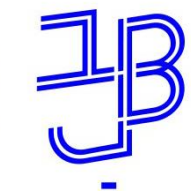

המרכז להוראה ולמידה مركز تدريس وتعلم The Teaching & Learning Center

#### **מדריכים למשתמש**

- מדריך טקסטואלי: מחוון פשוט (Marking guide)
	- [מדריך טקסטואלי: מחוון \(Rucric\)](https://www.beitberl.ac.il/centers/horaa-lemida/tikshuv/training_material/documents/moodle/machvan.pdf)
- [סרטון הדרכה: הערכה מבוססת מחוונים ב-moodle](https://www.youtube.com/watch?v=o8lJXkVRzeU&list=PL7Xg5otunrSkJTynKSAVzNRT33DYHUDab&index=3)
	- [מדריך טקסטואלי: הסתרת ציון ומשוב במטלה](https://www.beitberl.ac.il/centers/horaa-lemida/tikshuv/training_material/documents/moodle/hastarat_zion.pdf)

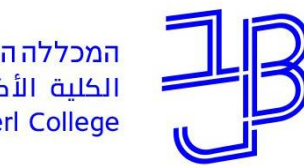

המרכז להוראה ולמידה مركز تدريس وتعلم The Teaching & Learning Center

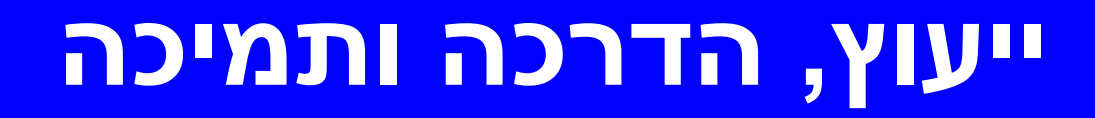

## **זקוקים לעזרה?**

#### **בכל שאלה, תהייה והתלבטות אנחנו כאן,**

#### **צוות מרכז להוראה ולמידה**

[T.L.Center@beitberl.ac.](mailto:T.L.Center@beitberl.ac.il)il :ל"דוא